Function ID Development II Oracle FLEXCUBE Investor Servicing Release 12.0.1.0.0 [November] [2012] Oracle Part Number E51524-01

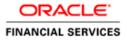

# **Table of Contents**

| 1.  | PREFACE                                                                                                    |            |
|-----|----------------------------------------------------------------------------------------------------|------------|
|     | 1.1       AUDIENCE         1.2       RELATED DOCUMENTS.         1.3       CONVENTIONS         1.4       PRE-REQUEST                                                                                                    | 1-1<br>1-1 |
| 2.  | INTRODUCTION                                                                                                    |            |
| ,   | 2.1 How to use this Guide                                                                                                    |            |
| 3.  | MANUAL STATIC DATA POPULATION                                                                                                    |            |
|     | 3.1       PRE CREATION OF OPEN DEVELOPMENT ACTIVITY.         3.1.1       CSTB_DATA_DICTIONARY maintenance.         3.1.2       CSTB_ITEM_DESC maintenance         3.1.3       STTB_PK_COLS maintenance         3.2       POST CREATION OF OPEN DEVELOPMENT ACTIVITY |            |
| 4.  | HEADER INFORMATION –BASIC INFORMATION ABOUT THE SCREEN                                                                                                    | 4-1        |
| 2   | <ul> <li>4.1 SCHEMA NAME</li></ul>                                                                                                    |            |
| 5.  | DATA SOURCES                                                                                                    | 5-1        |
| 6.  | LIST OF VALUES (LOV)                                                                                                    | 6-1        |
| 7.  | SCREEN LAYOUT                                                                                                    |            |
| 8.  | DATA BLOCK                                                                                                    |            |
| 9.  | FIELD SETS                                                                                                    |            |
| 10. | . CALL FORMS                                                                                                    | 10-1       |
| 11. | ACTIONS                                                                                                    | 11-1       |
| 12. | . SUMMARY                                                                                                    | 12-1       |
| 13. | NON EXTENSIBLE OPEN DEVELOPMENT FILE GENERATION                                                                                                    |            |

## 1. Preface

This document describes the concepts and helps reader to create screens using non extensible Open Development tool, to develop FLEXCUBE user interface screens.

#### 1.1 Audience

The Non extensible Open Development Function ID Development book is intended for the FLEXCUBE Application Developers who perform the following tasks with Non Extensible Open Development tool:

- Develop the new screen (also called as function ID)
- To modify the existing screen
- Bug Fixing the existing screen

To Use this manual, you need conceptual and working knowledge of the below:

| Proficiency                                                   | Resources                  |
|---------------------------------------------------------------|----------------------------|
| FLEXCUBE IS Development overview                              | Development Overview Guide |
| Open Development Tool function ID development getting started | Getting Started            |
| Open Development Tool Reference                               | Reference                  |
| Open Development Tool installation and setup guide            | Installation and Setup     |

#### 1.2 Related documents

For more information on Function ID Development, see these resources:

- Development Overview Guide
- Reference

#### 1.3 Conventions

The following text conventions are used in this document:

#### **Convention Meaning**

| boldface  | Boldface type indicates graphical user interface elements (for example, menus and menu items, buttons, tabs, dialog controls), including options that you select. |
|-----------|----------------------------------------------------------------------------------------------------|
| italic    | italic type indicates book titles, emphasis, or placeholder variables forwhich you supply particular values.                                                      |
| monospace | Monospace type indicates language and syntax elements, directory<br>and File name, URLs, text that appears on the screen, or text that                            |

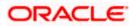

|      | you enter.                      |
|------|---------------------------------|
| STOP | Indicates important information |

## 1.4 Pre-request

- Target FLEXCUBE IS environment
- Non extensible Open Development environment with designated project and release details

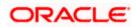

## 2. Introduction

#### 2.1 How to use this Guide

The information in this guide includes:

• Chapter 2, "Introduction"

This is introduction section.

• Chapter 3, "Manual Static data population"

This section describes the prerequisites before creating a Function ID.

• Chapter 4, "Header Information"

This section describes the Header Credentials in detail.

• Chapter 5, "Datasources"

This section describes the steps required to get started with Function Creation.

• Chapter 6, "List of Values"

This section describes steps to add List Of Values definitions.

• Chapter 7, "Screen Layout Design"

This section describes the actions to be performed after adding Datasources.

• Chapter 8, "Data Blocks"

This section describes the steps required to design the Screen Layout.

<u>Chapter 9, "Fieldsets"</u>

This section describes the steps required to map the Fields to specific locations in the Screen.

• Chapter 10, "Callform"

This section describes the callform details.

• Chapter 11, "Actions"

This section describes the amendable.

• Chapter 12, "Summary"

This section describes the steps to design the Summary Screen.

<u>Chapter 13, "Open Development Tool Files Generation"</u>

This section describes steps to generate and deploy Open Development Tool Files.

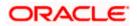

## 3. Manual Static data population

• This section explains the data base tables that need to be manually populated to start the Open Development screen development. Developer has to add data manually in the below tables.

## 3.1 Pre creation of Open Development Activity

Following tables need to be populated

#### 3.1.1 CSTB\_DATA\_DICTIONARY maintenance

Add rows in CSTB\_DATA\_DICTIONARY for Table/View and columns.

| Column Name | Data Type | Data Length | Constraints |
|-------------|-----------|-------------|-------------|
| TABLE_NAME  | VARCHAR2  | 50          | PRIMARY     |
| COLUMN_NAME | VARCHAR2  | 50          | PRIMARY     |
| LABEL_CODE  | VARCHAR2  | 255         |             |
| FIELD_NAME  | VARCHAR2  | 255         |             |

#### 3.1.2 CSTB\_ITEM\_DESC maintenance

Add rows in CSTB\_ITEM\_DESC for all label code required.

| Column Name       | Data Type | Data Length | Constraints |
|-------------------|-----------|-------------|-------------|
| LABEL_CODE        | VARCHAR2  | 255         | PRIMARY     |
| LANGUAGE_CODE     | VARCHAR2  | 3           |             |
| LABEL_TYPE        | VARCHAR2  | 20          |             |
| LABEL_DESCRIPTION | VARCHAR2  | 4000        |             |

#### 3.1.3 STTB\_PK\_COLS maintenance

Add rows in STTB\_PK\_COLS for tables that are part of data sources.

| Column Name      | Data Type | Data Length | Constraints |
|------------------|-----------|-------------|-------------|
| TABLE_NAME       | VARCHAR2  | 30          | PRIMARY     |
| COLUMN_LIST      | VARCHAR2  | 300         |             |
| DATA_TYPE_LIST   | VARCHAR2  | 300         |             |
| DATA_LENGTH_LIST | VARCHAR2  | 100         |             |

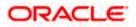

## 3.2 Post creation of Open Development activity

Following tables need to be populated:

- SMTB\_FUNCTION\_DESCRIPTION
- SMTB\_MENU,
- SMTB\_ROLE\_DETAIL
- SMTB\_FCC\_FCJ\_MAPPING

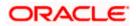

# 4. Header Information –Basic Information about the Screen

| CRAD Tools - Windows Internet Explorer |                                                                                                    |                    |                                                                                                    |                                                |                           |                          |               | <b>- - X</b>           |
|----------------------------------------|----------------------------------------------------------------------------------------------------|--------------------|----------------------------------------------------------------------------------------------------|------------------------------------------------|---------------------------|--------------------------|---------------|------------------------|
|                                        |                                                                                                    |                    |                                                                                                    |                                                |                           | 1                        | e Search      | <u>۹</u>               |
| RAPID APPL                             |                                                                                                    |                    |                                                                                                    |                                                |                           |                          |               |                        |
| DEVELOPME                              |                                                                                                    | )L                 |                                                                                                    |                                                |                           | 1                        | 📑 🏯 🕶 Page 🕶  | Safety 🕶 Tools 🕶 🔞 🕶 🍟 |
|                                        | Branch Tools<br>::: Master XML<br>::: Label XML<br>::: VorkFlow<br>::: UXml Generation<br>::: UXml Generation<br>::: UXml Generation<br>::: UXml Generation |                    | FCJ Neo TC<br>:: Function Ger<br>:: Advice Desig<br>:: Advice Rumn<br>:: Sereen Cust<br>:: Report Desig<br>:: Report Runn<br>:: UI Generator<br>:: Cross Brows | veration<br>ner<br>अ<br>mizer<br>ner<br>अ<br>श |                           |                          |               | ~                      |
| Application name                       | FCJ 💌                                                                                                    |                    |                                                                                                    | Styl                                           | le Sky 💌                  |                          |               |                        |
|                                        |                                                                                                    |                    |                                                                                                    | Co                                             | opyright 2006. All rights | flex<br>i-flex solutions |               |                        |
| Applet CRCUtil started                 |                                                                                                    |                    | 7                                                                                                    | S Local intranet                               | <i>4</i> <u>∩</u> • €,1   | 100% • 🛒                 |               |                        |
|                                        |                                                                                                    |                    |                                                                                                    |                                                |                           |                          |               |                        |
| Done                                   |                                                                                                    |                    |                                                                                                    |                                                |                           | 😝 Ir                     | iternet       | - • • • 100% •         |
| 🐉 start 🕹 Mozila Firefox 🕴             | Documentation-M                                                                                                    | 📓 Task - Microsoft | 🖉 RAD Tools - Wind                                                                                                    | ORACLE Flexcub                                 | CRACLE Flexcub            | 🖉 Blank Pa               | age - Win 😰 ( | 🔇 🛃 🔍 🗭 🥵 10:20 AM     |

Open the Non extensible Open Development Tool.

• Click on Function Generator shown above and the below screen will appear.

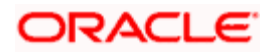

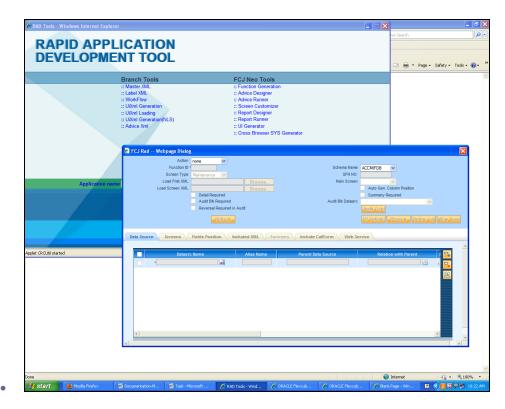

#### 4.1 Schema Name

Developer has to select the appropriate schema in which he wants to develop the screen.

#### 4.2 Action

Select *New* if you want to develop a new screen and *load* for modification of existing screen.

## 4.3 Function ID

The name of function Id has to be defined according to standard conventions .

#### 4.4 Screen Type

This can be either *Maintenance* or *Transaction* based on the Function ID being developed.

#### 4.5 Language

This should be selected based on the language in which the screen is to be developed. Developer has to ensure that the Label information in the selected language is available in the selected schema.

#### 4.6 File Save Path

Developer has to specify the location where he wants to save the file.

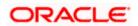

| 🖉 FCJ Rad Webpage Dialog                       |                          |                      |                                                                                                    | X                         |
|------------------------------------------------|--------------------------|----------------------|----------------------------------------------------------------------------------------------------|---------------------------|
| Screen Type<br>Load Fmb XML<br>Load Screen XML | *LER00074<br>Maintenance |                      | NO:<br>Auto Gen. Column Position<br>Summary Required<br>Surdit_Fields<br>UI Definitio Preview Define I    | v<br>LaV <u>Mew Sourc</u> |
| Defasro                                        | : Name Alias Nam         | e Parent Data Source | Relation with Parent                                                                                      |                           |
| ✓ Version<br>Language<br>File Save Path        | ENG 🗸                    |                      | <ul> <li>✓ Create Old DevXml</li> <li>✓ Create Language specific XML</li> <li>✓ Create Package</li> </ul> | ×                         |

- If the summary screen is required for the function id, then the Summary Required check box should be checked.
- If the audit block has to get displayed for the detailed screen, then the Audit Blk Required check box should be checked.
- If the generation of the packages is not required, then the Create Package checkbox can be unchecked.
- Main screen tab has to be selected.

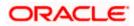

## 5. Data Sources

- Click on the *data source* tab.
- You can add one-one, one –many, query and view type data source by clicking on the plus button on the top right corner of screen.
- You have to mention the Parent / Master data source.
- For rest child data source you have to give the parent as well as relation with parent along with relation type depending on type of datasource.
- Add the default clause where needed.
- For query data source you need to tick the corresponding query checkbox. This type of datasource is required when description has to be added for fields.
- For *Summary data source* you need to tick the corresponding checkbox too. This type of datasource is required when you have *Summary* screen.

| CRAD TO | ools - Windows Internet Explorer |                              |                                                                           |                       |
|---------|----------------------------------|------------------------------|---------------------------------------------------------------------------|-----------------------|
| D       |                                  |                              |                                                                           |                       |
| R       | ADIN ADDI                        |                              |                                                                           | ×                     |
| D       | Action                           | New 💙                        |                                                                           |                       |
|         |                                  | LER00074                     | Schema Name                                                               |                       |
|         | Screen Type                      | Maintenance 💙                | 🖉 Data Source - Windows Internet Explorer                                 |                       |
|         | Load Fmb XML                     | Brov                         | http://10.184.45.209:8993/FCJTools1/Launcher.jsp?lang=ENG&funcid=SMDRADSC |                       |
|         | Load Screen XML                  | Detail Required              | Table Name VWREP_%                                                        |                       |
|         |                                  | Audit Blk Required           |                                                                           |                       |
|         |                                  | Reversal Required in Audit   | Fetch Values                                                              |                       |
|         |                                  | Refresh                      |                                                                           | View Sourc            |
|         |                                  |                              | << < 1 of1 > >>                                                           |                       |
|         | Data Source Screens              | Fields Position Included XML | Table Name                                                                |                       |
|         |                                  |                              |                                                                           |                       |
|         | Datasrc                          | Name Alias Na                | VWREP_TABLE                                                               | atik 🔤                |
|         |                                  | ~                            |                                                                           |                       |
|         |                                  |                              |                                                                           |                       |
|         |                                  |                              |                                                                           |                       |
|         |                                  |                              |                                                                           |                       |
|         |                                  |                              |                                                                           |                       |
|         |                                  |                              |                                                                           |                       |
|         |                                  |                              |                                                                           |                       |
|         |                                  |                              |                                                                           |                       |
|         |                                  |                              |                                                                           |                       |
| Done    |                                  |                              |                                                                           | •                     |
| Done    | Version<br>Language              |                              | Create Language specific XML                                              |                       |
|         | File Save Path                   |                              | Create Package                                                            |                       |
|         | 4                                |                              |                                                                           | •                     |
|         |                                  |                              |                                                                           | 1 Y                   |
|         |                                  |                              |                                                                           | <ul> <li>A</li> </ul> |
|         |                                  |                              |                                                                           |                       |

Selecting Data Source

• Data Source Added

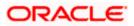

| CRAD To | ols -      | Windows Internet Explorer    |                        |               |                       |                       |                                |              |          |
|---------|------------|------------------------------|------------------------|---------------|-----------------------|-----------------------|--------------------------------|--------------|----------|
|         | _          |                              |                        |               |                       |                       |                                |              |          |
| R       |            |                              | ICATIO                 | DN            |                       |                       |                                |              |          |
|         | <u>e</u> ; | CJ Rad Webpage Dialog        |                        |               |                       |                       |                                |              | ×        |
|         |            | Action                       | New 💙                  |               |                       |                       |                                |              |          |
|         |            | Function ID *<br>Screen Type | LER00074               |               | 5                     | chema Name<br>SFR NO: | FCISDISTUT5                    |              |          |
|         |            | Load Fmb XML                 | Maintenance ¥          | Browse        |                       | Main Screen           |                                |              |          |
|         |            | Load Screen XML              |                        | Browse        |                       |                       | Auto Gen. Column Position      |              |          |
|         |            |                              | Detail Required        |               |                       |                       | Summary Required               |              |          |
|         |            |                              | Audit Blk Required     |               | Aud                   | it Blk Datasrc        | *                              |              |          |
|         |            |                              | Reversal Required in A | Audit         |                       |                       | Audit Field:                   |              |          |
|         |            |                              | Refresh                |               |                       |                       | UI Definitio Preview Define Lo | V View Sourc |          |
|         | D          | ata Source Screens           | Fields Position Incl   | luded XML Sum | mary Include CallForm | Web Servic            | e                              |              | _        |
|         |            |                              | M                      | N             | ·                     |                       |                                |              | *        |
|         |            | Datasrc                      | Name                   | Alias Name    | Parent Data Source    |                       | Relation with Parent Re        | elatic 🖳     |          |
|         |            | VWREP_TABLE                  | <u>×</u>               |               |                       |                       | 🦻 • 1:                         | 1 🔍          |          |
|         |            |                              |                        |               |                       |                       |                                |              |          |
|         |            |                              |                        |               |                       |                       |                                |              |          |
|         |            |                              |                        |               |                       |                       |                                |              |          |
|         |            |                              |                        |               |                       |                       |                                |              |          |
|         |            |                              |                        |               |                       |                       |                                |              |          |
|         |            |                              |                        |               |                       |                       |                                |              |          |
|         |            |                              |                        |               |                       |                       |                                |              |          |
|         |            | 4                            |                        |               |                       |                       |                                | Þ            | -        |
|         | 4          |                              |                        |               |                       |                       |                                | Þ            | <u> </u> |
| Done    |            | Version                      | 0.1b                   |               |                       |                       | Create Old DevXml              |              | <b></b>  |
|         |            | Language                     | ENG 🗸                  |               |                       |                       | Create Language specific XML   |              |          |
|         |            | File Save Path               |                        |               |                       |                       | Create Package                 |              | <b>-</b> |
|         | •          |                              |                        |               |                       |                       |                                |              |          |
|         |            |                              |                        |               |                       |                       |                                | 1 X          |          |
|         |            |                              |                        |               |                       |                       |                                | · •          | 1        |
|         |            |                              |                        |               |                       |                       |                                |              |          |

- Supposedly you need to access same fields of one datasource twice, than you need to create an *alias* of that data source. This is done by adding the same datasource again along with that you need to add a name in the alias column for that data source. In this way you can access those fields twice.
- For Alias Datasource

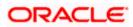

| 🖉 RAD T | ools - | Windows Internet Explo | rer                                    |              |                      |                        |                              |                 | 1            |
|---------|--------|------------------------|----------------------------------------|--------------|----------------------|------------------------|------------------------------|-----------------|--------------|
|         | _      |                        |                                        |              |                      |                        |                              |                 |              |
| R       |        |                        |                                        | N            |                      |                        |                              |                 |              |
| D       | a      | FCJ Rad Webpage Dialo  |                                        |              |                      |                        |                              |                 | $\mathbf{X}$ |
|         | 1      | Acti                   | THOM .                                 |              |                      |                        |                              |                 |              |
|         |        | Function<br>Screen Typ | ID *LER00074                           |              |                      | Schema Name<br>SFR NO: | FCISDISTUT5                  |                 |              |
|         |        | Load Fmb XI            | Maintonanoo                            | Browse       |                      | Main Screen            | *                            |                 |              |
|         |        | Load Screen XI         | /L                                     | Browse       |                      | [                      | Auto Gen. Column Position    |                 |              |
|         |        |                        | Detail Required     Audit Blk Required |              |                      | Audit Blk Datasrc      | Summary Required             |                 |              |
|         |        |                        | Reversal Required in Au                | ıdit         | -                    | Audit Dik Datasi C     | Audit Field:                 | ~               |              |
|         |        |                        | Refresh                                |              |                      |                        |                              | LoV View Sourc  |              |
|         |        |                        | Neiresh                                |              |                      |                        | Of Definitio                 | To A Alem Portc |              |
|         |        | ata Source Screens     | Fields Position Inclue                 | ded XML Summ | ary Include CallForm | Web Service            | B                            |                 |              |
|         |        |                        |                                        |              |                      |                        |                              |                 |              |
|         |        |                        | src Name                               | Alias Name   | Parent Data Source   |                        | Relation with Parent         | Relatic -       |              |
|         |        | VWREP_TABLE            | <u>_</u>                               |              |                      |                        | , ا                          | 1:1             |              |
|         |        |                        |                                        |              |                      |                        |                              |                 |              |
|         |        |                        |                                        |              |                      |                        |                              |                 |              |
|         |        |                        |                                        |              |                      |                        |                              |                 |              |
|         |        |                        |                                        |              |                      |                        |                              |                 |              |
|         |        |                        |                                        |              |                      |                        |                              |                 |              |
|         |        |                        |                                        |              |                      |                        |                              |                 |              |
|         |        | 4                      |                                        |              |                      |                        |                              | •               |              |
|         | •      |                        |                                        |              |                      |                        |                              |                 | -            |
| Done    |        | Vers                   | ion 0.1b                               |              |                      |                        | Create Old DevXml            |                 |              |
|         |        | Langua                 |                                        |              |                      |                        | Create Language specific XML |                 |              |
|         |        | File Save P            | ath                                    |              |                      |                        | Create Package               |                 | -            |
|         | •      |                        |                                        |              |                      | _                      |                              | •               |              |
|         |        |                        |                                        |              |                      |                        |                              | 🖌 🗡             | 2            |
|         |        |                        |                                        |              |                      |                        |                              |                 |              |
|         |        |                        |                                        |              |                      |                        |                              |                 |              |

• The required fields in each datasource are added by clicking the Select *Field* button present at the right corner of the *datasource* tab.

| 🖉 FCJ Rad Webpage Dialog                                                |                          |                        |                   |                                                            |                                                                                         |                               |                                       |
|-------------------------------------------------------------------------|--------------------------|------------------------|-------------------|------------------------------------------------------------|-----------------------------------------------------------------------------------------|-------------------------------|---------------------------------------|
| Action<br>Function ID<br>Screen Type<br>Load Fmb XML<br>Load Screen XML | *LER00074<br>Maintenance | Browse<br>Browse       |                   | Schema Name<br>SFR NO:<br>Main Screen<br>Audit Blk Datasrc | CISDISTUT5  Auto Gen. Column Pos  Summary Required  Autor Special  UL Definitio Preview | ~                             | Wiew Sourc                            |
| Data Source Screens                                                     |                          | luded XML Summa        | ary Include CallF | orm Web Servic                                             |                                                                                         |                               |                                       |
| Is Query Source? For Sum                                                |                          | Is Control DataSource* | Control Block?    | XSD No                                                     | de                                                                                      | Select Fields<br>Select Field |                                       |
| Version     Language     File Save Pati                                 | e ENG 🗸                  |                        |                   |                                                            | Create Old DevXml     Create Language s     Create Package                              | pecific XML                   | · · · · · · · · · · · · · · · · · · · |

• For adding Fields click *Add DB Cc* 

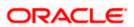

| C FCJ Rad Webpage Dialo<br>Activ |                        | Schema Nam<br>SFR NG                                                                                                    | PCISDISTOTS                                                                                                    |
|----------------------------------|------------------------|----------------------------------------------------------------------------------------------------|----------------------------------------------------------------------------------------------------|
|                                  | Webpage Dialog<br>Desc | Field Name Field Type Field Type Label Code Option Link Required Popup Edit Reqd LOV Name Mage Src Max Length Value AskeyCd XSD Tag Ouery Result Advanced Coggrede | Horizontal FisSet Req?     Distance     Label Link     Seeice Multiple     Auth Screen     Fougacies     Distance     Att Image     Distance     Distance |

• Select the required fields from the list

| 🔗 RAD Tools - Windows Internet Explorer                                                                                                    |                                                                                                    |          |
|----------------------------------------------------------------------------------------------------|----------------------------------------------------------------------------------------------------|----------|
| RAD Tools - Windows Internet Explorer      Control of the second second se | Schema Name<br>FCISDISTUTS<br>SFR NO:                                                                                                    |          |
| Data Sour                                                                                                    | Field Name     Field Data       P_ACCOPENINGDATE     DATE       P_ACTIVITYDATE     DATE       P_ACENTORE     VARCHAR2       P_ALLOCATIONFROMDATE     DATE       P_ALLOCATIONFROMDATE     DATE       P_ALLOCATIONTODATE     DATE       P_ALLOCATIONTROMDATE     DATE       P_ALLOCATIONTROMDATE     DATE       P_ALOCATIONTROMATE     DATE       P_ANGUNT     NUMBER       P_ASOFILEXTONATE     DATE       P_ASOFILEXTONATE     DATE |          |
| Done                                                                                                    |                                                                                                    | <u>2</u> |

- You need to define their properties like field type, label, required and popup edit.
- If that field should also come in *Summary screen* than you need to tick the check boxes under summary heading. Query checkbox if you want that field to be used as query in summary. Result and Advanced when you want the field to be just present in summary screen.

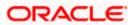

• For creating a *fieldset* you need to click on plus button on the right corner of screen and give all details like name of field set and its location on screen. Please refer the "Fieldset" section for more details.

| 🖉 Select Fields Webpage Dialog |                               | ×                                       |
|--------------------------------|-------------------------------|-----------------------------------------|
| FieldsBrowser                  |                               |                                         |
| Asc Desc                       | Field Name ID ACCORENINGDATE  | Horizontal FldSet Req?                  |
| Find Field                     | Field Name * P_ACCOPENINGDATE |                                         |
|                                | Field Type * TEXT             | Label Link                              |
| P_ACCOPENINGDATE               | Label Code *LBL_P_ACCOPENINGD | Label Link                              |
| P_ACTIONTYPE                   | Option Link                   | Select Multiple                         |
| P_ACTIVITYDATE                 | Required                      | Auth Screen                             |
| P_AGENTCODE                    | Popup Edit Regd               |                                         |
| P_ALLOCATIONFROMDATE           |                               | Popup Edit                              |
| P_ALLOCATIONTODATE             | LOV Name 🗸                    | LOV Overri                              |
| P_AMCCODE                      | Image Src                     | Alt Image                               |
| P_AMOUNT<br>P_APPLICATIONDATE  | Datasource VWREP TABLE        | CLASSID                                 |
| P ASOFNEXTDAY                  |                               |                                         |
| P AUTHTYPE                     | Max Length 7                  | Datatype DATE                           |
| P AUTHUNAUTH                   | Value                         | Default Value                           |
| P BRANCHCODE                   | AcsKeyCd                      | Col Heading                             |
| P BROKERCODE                   | Related Field                 | DataField P_ACCOPENINGDATE              |
| P CERTIFICATENO                | Input Only by LOV             | MASK                                    |
| P_CHEQUEPRINTINGSORTORDER      | XSD Tag                       | Calendar Text                           |
| P_CIFNUMBER                    | Summary                       | Service Call                            |
| P_COMMUNICATIONMODE            | Query                         | Service Call Required ?                 |
| P_CORPORATEACTION              | Result                        | Service Name                            |
| P_CORPORATEACTIONID            |                               |                                         |
| P_CURRENCY                     | Advanced                      | Operation                               |
| P_DATE                         | Legends                       | Request Type                            |
| P_DATEBASIS                    |                               |                                         |
| P_DAYS                         |                               | Events Custom Att Add DB Co Add Label I |
| P_DEFAULTLANGUAGE              |                               |                                         |
| P_DIVCHQTYPE<br>P_DIVIDENDMODE |                               |                                         |
| P_DIVIDENDMODE                 |                               |                                         |
|                                |                               |                                         |
|                                |                               |                                         |
|                                |                               |                                         |
|                                |                               |                                         |
|                                |                               |                                         |
|                                |                               |                                         |

• If the field type is *SELECT* or *RADIO* than you need to click on options button. Following screen will popup where you need to add the sub-fields

| RAD Tool | s - Wi | ndows Internet Explorer                  |                                                 |                        |
|----------|--------|------------------------------------------|-------------------------------------------------|------------------------|
| D        |        |                                          |                                                 |                        |
|          |        | ID APPL                                  |                                                 |                        |
| DE       | V      | ELOPME                                   | NT TOOL                                         |                        |
|          | e r    | CJ Rad Webpage Dialog                    |                                                 | ×                      |
|          |        | Action                                   | Load                                            |                        |
|          | 1.     | Function ID                              |                                                 | na Name FCISDISTUT5    |
|          |        | Select Fields Webpag<br>FieldsBrowser    | e Dialog                                        | ×                      |
|          |        |                                          | Field Name "P FUNDTYPE                          | Horizontal FldSet Req? |
|          |        | Find Field                               | Field Type * RADIO                              |                        |
|          |        | P_CIFNUMBER<br>P_COMMUNICATIONMODE       | Label Code *LBL_P_FUNDTYPE                      | Label Link             |
|          |        | P_CORPORATEACTION<br>P_CORPORATEACTIONID | Option Link  Radio Field Options Webpage Dialog | Select Multiple        |
|          |        | P_CURRENCY                               | Cal Radio Field Options Webpage Dialog          |                        |
|          | D      | P_DATE<br>P_DATEBASIS                    |                                                 |                        |
|          |        | P_DAYS<br>P_DEFAULTLANGUAGE              |                                                 | ected                  |
|          |        | P_DIVCHQTYPE<br>P_DIVIDENDMODE           | *LBL_FUNDTYPE                                   |                        |
|          |        | P_DOMICILE                               | •LBL_HFUNDTYPE                                  | <b></b>                |
|          |        | P_DUPLICATEREQUIRED<br>P_FOOTER_DISPLAY  |                                                 |                        |
|          |        | P_FROMBATCH<br>P_FROMCERTIFICATENO       |                                                 | -<br>ext               |
|          |        | P_FROMDATE<br>P_FROMENTITY               |                                                 |                        |
|          |        | P_FROMENTITYTYPE                         |                                                 | uired ?                |
|          |        | P_FROMSERIALNO<br>P_FROMTRANSACTIONNO    | •                                               |                        |
|          |        | P_FROMUNITHOLDERID<br>P_FUNDTYPE         | <u>  </u>                                       |                        |
|          |        | P_FUNDCATEGORY<br>P_FUNDFAMILY           |                                                 | Co Add Label (         |
|          | 4      | P_FUNDID                                 |                                                 |                        |
|          |        | P_FUNDIDENTIFICATIONNUM                  |                                                 |                        |
|          |        |                                          |                                                 |                        |
|          |        |                                          |                                                 |                        |
|          |        |                                          |                                                 |                        |

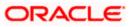

• If the field type is *Button* than you need to click on plus button on the right top corner of screen to add a button and give all details. After that click on *events* button on lower right corner and add the description like Event Name, Function Name, Sub screen Name. These Buttons are created for *Sub Screen* and *query* buttons.

|   |   | n       |                              | Webpe                            | age Dialog<br>Action<br>Function ID           | Load<br>LER0  | 0074          |       | <b>ON</b>                                                                           |   |            | Sche      | ema Name FCISDIST | UT5 💟     |                  |   |          |   | < |
|---|---|---------|------------------------------|----------------------------------|-----------------------------------------------|---------------|---------------|-------|-------------------------------------------------------------------------------------|---|------------|-----------|-------------------|-----------|------------------|---|----------|---|---|
|   |   | Find Fi | dsBro<br>Asc<br>ield<br>COPE | ields -<br>wser<br>NINGDA<br>YPE | Screen Type<br>- Webpag<br>De<br>TE<br>Webpag | e Dialo<br>sc | g<br> <br>    | Field | Vame <sup>*</sup> [P_ACCO<br>Type <sup>*</sup> [BUTTO<br>Code <sup>*</sup> [LBL_P_4 | N | *          |           | SFR ND:           | Horizon   | ntal FidSet Req? |   |          |   | × |
|   |   |         |                              | Ev                               | ent Name<br>vate                              |               | Function Name | Lau   | nch Subscreer                                                                       |   | Sub Screen | Name<br>V | Launch Caliform   | ?<br>none | Caliform Name    | • | Callf    |   |   |
| C | • |         | •                            |                                  |                                               |               |               |       |                                                                                     |   |            |           |                   |           |                  |   | <u>ا</u> | / |   |

• Also, some *UI fields* such as Description may be required. In case of Query Data sources having some visible components (for example-MIDRATE below) as shown below, a UI field can be defined for the same by first clicking on the plus button on the right corner of screen and than giving the details. Generally UI Fields are not added in Non extensible Open Development since addition of query datasource is allowed in Non Extensible Open Development.

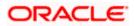

|                           | PPLICATIO                                                                                                    | N                                                                                                    |         |                                                                                                    |                                                                                                    |          |
|---------------------------|----------------------------------------------------------------------------------------------------|----------------------------------------------------------------------------------------------------|---------|----------------------------------------------------------------------------------------------------|----------------------------------------------------------------------------------------------------|----------|
| Appit<br>set CRCAI stated | Action L<br>Function D V<br>Screen Type L<br>Load Frib XML<br>Load Screen XML V<br>V<br>Screen XML V<br>Screen XML V | DDWRAT wintenance Browser Detail Required Audit Bit Required Reversal Required Reversal Required in Audit t Fields Webpage Dialog rowser Desc TE | Summary | VE_MAIN V<br>Auto Gen. Colume Position<br>Summary Required<br>VTMS_PWORATE_MASTER<br>Autoria Main<br>Label Lin<br>Alt Imag<br>CollAcaSt<br>DataFya<br>CollAcaSt<br>CollAcaSt<br>CollAcaSt<br>CollAcaSt<br>Service Call<br>Service Tame<br>Request Type v | Hortontal PESet Rec?  Hortontal PESet Rec?  Sett Maple Auth Scene  MUMEER  MUMEER  MU |          |
| ne                        |                                                                                                    |                                                                                                    |         |                                                                                                    | Internet 🐗                                                                                                    | • 🔍 100% |

• The above step has to be followed for every datasource and its fields.

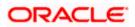

# 6. List Of Values (Lov)

| CJ Rad Webpage   | Dialog            |                                          |                 |                    |                   |              |                                  |      |
|------------------|-------------------|------------------------------------------|-----------------|--------------------|-------------------|--------------|----------------------------------|------|
|                  | Action Load       | *                                        |                 |                    |                   |              |                                  |      |
| Fu               | Inction ID *LEROO | 0074                                     |                 |                    | Schema Name       | FCISDISTUT5  | ×                                |      |
| Scre             | een Type Mainte   | enance 💙                                 |                 |                    | SFR NO:           |              |                                  |      |
|                  | Fmb XML           |                                          | Browse          |                    | Main Screen       | SC1_LER0007  | 74 🛰                             |      |
| Load Scre        |                   |                                          | 74\LE Browse    |                    |                   | _            | Column Position                  |      |
|                  |                   | etail Required<br>udit Blk Required      |                 |                    | Audit Blk Datasrc | Summary F    |                                  |      |
|                  |                   | uait bik Required<br>eversal Required in | A               |                    | Audit bik batasro | VWREP_TAB    | LE 🚩                             |      |
|                  |                   | eversal Required in                      |                 |                    |                   | Audit Field: |                                  |      |
|                  |                   | Refresh                                  |                 |                    |                   | UI Definitio | Preview Define LoV View          | ourc |
| ata Source Scree | Fielde            | Position                                 | cluded XML Summ | nary Include Callf | orm Web Servic    |              |                                  |      |
| ata source scree | rielus            | Position                                 | cidded AML Summ | include call       | Web Servic        | e            |                                  |      |
|                  |                   |                                          |                 |                    |                   |              |                                  |      |
|                  | For Summary?      |                                          |                 |                    | XSD No            | de           | Select Fields                    |      |
| *                |                   |                                          | *               |                    |                   |              | Select Field                     |      |
|                  |                   |                                          |                 |                    |                   |              | E                                |      |
|                  |                   |                                          |                 |                    |                   |              |                                  |      |
|                  |                   |                                          |                 |                    |                   |              |                                  |      |
|                  |                   |                                          |                 |                    |                   |              |                                  |      |
|                  |                   |                                          |                 |                    |                   |              |                                  |      |
|                  |                   |                                          |                 |                    |                   |              |                                  |      |
|                  |                   |                                          |                 |                    |                   |              |                                  |      |
|                  |                   |                                          |                 |                    |                   |              |                                  |      |
|                  |                   |                                          |                 |                    |                   |              |                                  |      |
| 4                |                   |                                          |                 |                    |                   |              |                                  |      |
|                  |                   |                                          |                 |                    |                   |              |                                  |      |
|                  |                   | _                                        |                 |                    |                   | Create (     |                                  | •    |
|                  | Version 0.16      |                                          |                 |                    |                   | C Orotato (  |                                  | Þ    |
| L                | Version 0.1b      | ~                                        |                 |                    |                   | Create L     | Language specific XML            | •    |
|                  | Language ENG      |                                          | 174             |                    |                   |              | Language specific XML<br>Package |      |
|                  | Language ENG      | rojects\1440\Jer000                      | )74\            |                    |                   | Create L     |                                  |      |
|                  | Language ENG      |                                          | 174\            |                    |                   |              |                                  |      |
|                  | Language ENG      |                                          | )74\            |                    |                   |              |                                  | •    |

• Click on the *Define LOV* option and another screen will popup.

• There you need to enter Lov Name, Lov Query and after entering the details you need to click the *populate* button. There you need to add all the LOv details for the populated fields. You need to even add *Bind Variables* for Lov.

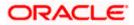

| 🖉 LoV Definitions Webpage Dialo                                    | g                  |                 |                         | X                     |
|--------------------------------------------------------------------|--------------------|-----------------|-------------------------|-----------------------|
| LOV Name "LOV<br>Form Name "LERO<br>Fetch Rows "<br>LOV Query SELE |                    | _               | Form Title *            |                       |
| LOV Details  Query Cots  +PRODID                                   | Datatype<br>STRING | Return Fld Name | Reduction Fld?<br>Yes v | Redn Fld N.<br>PRODID |
| <u>.</u>                                                           |                    |                 |                         |                       |

- Similarly you have to add all the Lov which you have. The various LOV entries in the Open Development can be added by using the arrow keys present on the top of the screen shown below.
- After adding the Lovs you need to again go to data source tab and click on field button for each datasource. There you need to add Lov name for fields which are defined as Lov.

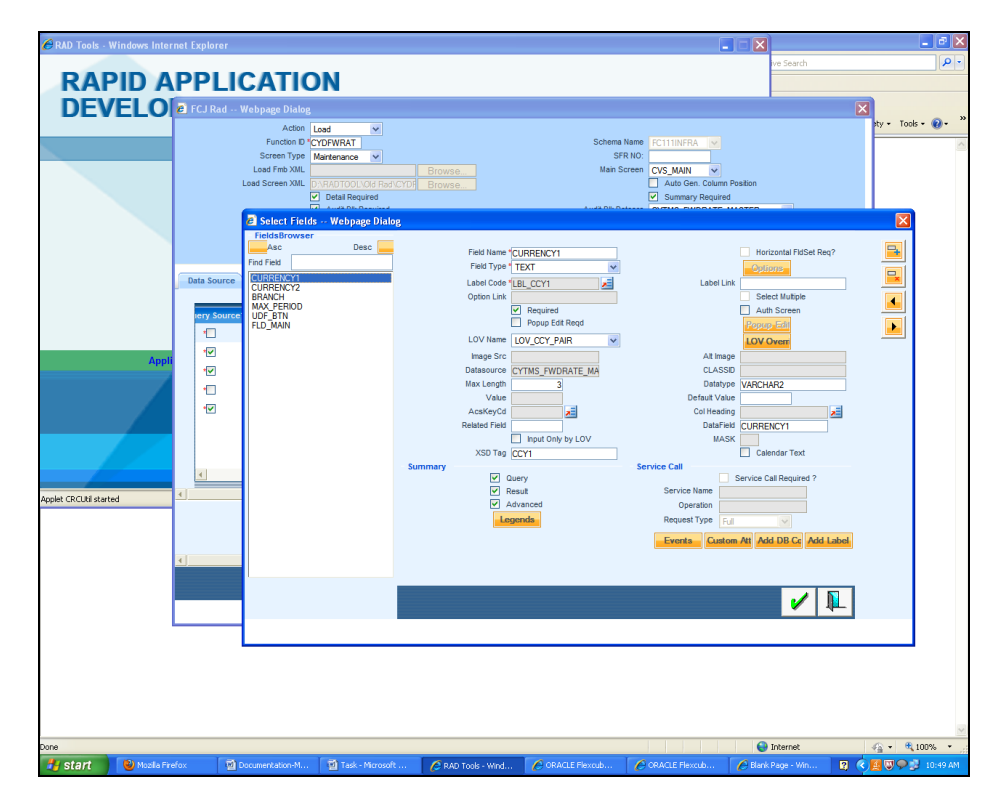

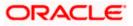

| 🖉 Select Fields Webpage Dialog                                                                                                    |                                                                                                    | ×                                     |
|----------------------------------------------------------------------------------------------------|----------------------------------------------------------------------------------------------------|---------------------------------------|
|                                                                                                    |                                                                                                    |                                       |
| Pields Browser       Asc       Desc       Asc       Desc       P.FUNDEAMILY       P.FUNDID       P.FUNDID       P.FUNDID       P.FUNDID       P.FUNDID       P.HOLDAYRULE       P.IO       P.INVESTORCATEGORY       P.INVESTORSTATUS       P.LAG       P.LAGTYPE       P.LODID       P.LAGTYPE       P.LODID       P.MOLEDATIUS       P.LAGTYPE       P.LAGTYPE       P.LAGTYPE       P.LAGNIN       P.MARKETVAULE       P.MARKETVAULE       P.MOMBEROFUNITS       P.ANDEROFUNITS       P.ANDEROFUNITS       P.PAND       P.PARTMENTANDATE       P.PAYMENTHOMBER       P.PAYMENTHOMBER       P.PAVMENTNUMBER       P.POJECTIONTYPE | Field Name       P_PRODUCTID         Field Type       TEXT         Label Code       LBL_P_PRODUCTID         Option Link       Required         Option Link       Required         Dopup Edit Reqd       Dopup Edit Reqd         LOV Name       LOV_PRODUCTID         Image Src       WREP_TABLE         Max Length       10         Value       Jaine         AcaKeyCd       Jaine         Summary       Query         Result       Advanced         Lengtride       Loury | Image: Caston Att Add DB.Co Add Label |
|                                                                                                    |                                                                                                    |                                       |
|                                                                                                    |                                                                                                    |                                       |

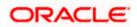

## 7. Screen Layout

• You need to add screen name and its properties under this tab. Different type of possible screens are *main* screen , *summary* screen and *sub* screens.

| 者 FCJ Rad Webpage Dialog                                                |                                              |                                                                                                    |
|-------------------------------------------------------------------------|----------------------------------------------|----------------------------------------------------------------------------------------------------|
| Action<br>Function ID<br>Screen Type<br>Load Fmb XML<br>Load Screen XML | LER00074<br>Maintenance                      | Schema Name FCISDISTUTS V<br>SFR NO:<br>Main Screen SC1_LER00074 V<br>Auto Gen. Column Position<br>Summary Required<br>Audit Bik Datasro<br>WREP_TABLE<br>Jul Definitie Preview Define LoV View Source |
| Data Source Screens                                                     | Fields Position Included XML Summary Include | CallForm Web Service                                                                                                    |
| Screen Name  (SC1_LER00074                                              | Screen Title Screen Height                   | Screen Width Screen Position Screen Type                                                                                                    |
| Version<br>Languag<br>File Save Pati                                    |                                              | <ul> <li>✓ Create Old DevXml</li> <li>✓ Create Language specific XI/IL</li> <li>✓ Create Package</li> <li>✓</li> </ul>                                                                                 |

Click on Tab button on the screen tab to define the sections and partitions required for a screen.

- Section : horizontal division of screen.
- *Partition* : Vertical division of screen.

Tab Type :

- Normal: For centre portion of screen.
- Header: For Upper portion of screen.
- Footer: For lower portion of screen.

If you are not going for default *Tab* populated than we need to add at least two tabs -Header and Normal .

Screen Position:

- Template: For Main and Sub screens.
- Absolute: Only For *Summary* Screen.

In order to design the screen, we require the addition of sections. It can be seen from the preview below that we require two *sections* for this screen indicated in parenthesis.

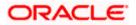

| 🖉 RAD Tools - Windows Inter | net Explorer |                                                                                                    |                                                       |                             |                               |                                                                | _ = ×            |
|-----------------------------|--------------|----------------------------------------------------------------------------------------------------|-------------------------------------------------------|-----------------------------|-------------------------------|----------------------------------------------------------------|------------------|
|                             | יחח          |                                                                                                    |                                                       |                             |                               |                                                                |                  |
| RAPID A                     |              |                                                                                                    |                                                       |                             |                               | AaBbCc. 🔶                                                      | A ab Replace     |
| DEVELO                      | CJ Rad       | Webpage Dialog<br>Action Load                                                                                                    | ~                                                     |                             |                               |                                                                | Editing          |
|                             |              | Function ID CYDFWF<br>Screen Type Maintena<br>Load Fmb XML<br>Load Screen XML DARADT<br>V Detai                                                                                                    | AT Brows OOL\Old Rad\CYDF Brows Required Blk Required |                             | Audit Bik Datasrc CYTMS_F     | N V<br>Ren. Column Position<br>ary Required<br>WDRATE_MASTER V |                  |
|                             |              | Reve                                                                                                    | rsal Required in Audit                                |                             | Audit-Fi                      | itit Preview Define Lo\ View So                                |                  |
|                             |              | Preview Webpe                                                                                                    |                                                       |                             | or bear                       |                                                                |                  |
|                             | Data Source  | rce? Cur<br>Bar                                                                                                    | rency1 * z=<br>se Date                                |                             | Currency2 *                   |                                                                | 4                |
| Appli                       | Å Å Å        | Forward Rate Details                                                                                                    | Points                                                | Final Rate                  |                               |                                                                |                  |
|                             | _            | Fields                                                                                                    |                                                       |                             |                               |                                                                |                  |
| Applet CRCUtil started      | •            | Input by :<br>Authorized by :                                                                                                    | DateTime :<br>DateTime :                              | Mod No. :                   | Open<br>Authorized            | Exit 🔀                                                         |                  |
|                             |              |                                                                                                    |                                                       |                             |                               |                                                                |                  |
|                             | <u> </u>     |                                                                                                    |                                                       |                             |                               | 1                                                              | ×                |
|                             |              |                                                                                                    |                                                       |                             |                               |                                                                | <u>~</u>         |
|                             |              |                                                                                                    | oraclecorp.com/<br>to login here                      |                             |                               |                                                                |                  |
|                             |              | Hi,<br>Please find<br>location:                                                                                                    | the allotment for Function                            | 1 ID Bookmarking task in th | e excel file at the following |                                                                | *<br>1<br>0<br>7 |
| Page: 4 of 5 Words: 1/565 🕉 |              | Task - Microsoft Word                                                                                                    | RAD Tools - Windows                                   | ORACLE Flexcube ::          | ORACLE Flexcube ::            | 😝 🕼 🔅 🔅 🚍                                                      | 90% 😑 🕂 🕂 🕂      |
| Start gottment              | auurmant     | and the set of the set of the set | KAD TODIS - WINDOWS                                   | CRAWLE Plexcube ::          | Converte riexcube ::          | Construided withow                                             | 12:04 PM         |

• We also require two *partitions* for the first section as indicated by the arrows.

| 🏉 RAD Tools - Windows Inter | rnet Explorer    |                                                                                                    |                                                          |                                                                                                    | _ = ×            |
|-----------------------------|------------------|----------------------------------------------------------------------------------------------------|----------------------------------------------------------|----------------------------------------------------------------------------------------------------|------------------|
| RAPID A                     |                  |                                                                                                    |                                                          | AaBbCc. 📮 🐴                                                                                                    | Find ~           |
| DEVELO                      | 🙆 FCJ Rad -      | - Webpage Dialog                                                                                                    |                                                          |                                                                                                    | Select -         |
|                             |                  | Action Load  Function D'CYDPWPAT Soreen Type Load Free XML VPADTOOLVOG Funct/CVD Brow V Data Required Reversal Required Reversal Required Reversal Required In Audit Referesh. | Se Aut<br>Sun<br>Audit Bik Datasrc<br>CYTMS              | IAIN v<br>o Gen. Column Position<br>mmary Required<br>S-WORATE_MASTER v<br>Film<br>finitii Proview. Define Lot Mew Sourt | Editing          |
|                             | Data Source      | currency1 * AI                                                                                                    | Currency2 *                                              |                                                                                                    |                  |
| Appli                       | A<br>C<br>C<br>C | Forward Rate Details  Period * Points  Fields                                                                                                    | Final Rate                                               |                                                                                                    | _                |
| Applet CRCUtil started      | <                | Input by : DateTime :<br>Authorized by : DateTime :                                                                                                    | Mod No. : Open                                           | Exit 🗙                                                                                                    |                  |
|                             | < ]              |                                                                                                    |                                                          | × ×                                                                                                    |                  |
|                             |                  | http://aps.oracle.corp.com/<br>try: to login here<br>Hi,<br>Plesse find the allotment for Function<br>location:                                                                | n ID Bookmarking task in the excel file at the following |                                                                                                    | ¥ :              |
| Page: 4 of 5 Words: 1/565   |                  |                                                                                                    |                                                          |                                                                                                    |                  |
| 🛃 start 🔄 🖸 Document        | ation-Maint      | Task - Microsoft Word 🖉 🖉 RAD Tools - Windows                                                                                                    | . 🌈 ORACLE Flexcube :: 🌈 ORACLE Flexcube :: .            | 🌈 Blank Page - Window                                                                                                    | 😰 🗘 🔇 🖉 12:34 PM |

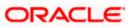

• The above information about screen layout can also be designed in the Open Development Tool by going to the screens tab and clicking on the "*Tabs*" button which is described further.

| 🔊 FCJ Rad Webpage Dialog                                                |                                                           |                                   |                                                               |
|-------------------------------------------------------------------------|-----------------------------------------------------------|-----------------------------------|---------------------------------------------------------------|
| Action<br>Function ID<br>Screen Type<br>Load Fmb XML<br>Load Screen XML | *LER00074                                                 |                                   | SC1_LER00074 ¥<br>Auto Gen. Column Position                   |
| Data Source Screens                                                     | Fields Position Included XML Sur                          | nmary Include CallForm Web Servic | Ul Definitio Preview Define LoV View Sourc                    |
| een Height Screen \<br>516 •                                            | Midth Screen Position Screen Ty<br>780 - Template · Small | rpe Version Grouping? Tabs        | Data Block     Preferences       Data Block     Preferences   |
| <ul> <li>•</li> </ul>                                                   |                                                           |                                   |                                                               |
| Version<br>Language<br>File Save Path                                   |                                                           |                                   | Create Old DevXml Create Language specific XML Create Package |
|                                                                         |                                                           |                                   |                                                               |

• Add Details of the Tab Added and after that click on sections.

| 8 T | abs | Webpage Dialog |           |            |            |           |                                                                                                    | × |
|-----|-----|----------------|-----------|------------|------------|-----------|----------------------------------------------------------------------------------------------------|---|
|     |     |                |           |            |            |           |                                                                                                    |   |
|     | ıe  | Tab ID         | Tab Label | Access Key | Tab Height | Tab Type  | Section                                                                                                    | 4 |
|     | 4   | *All           | *LBL_ALL  |            |            | • Nomal 🗸 | Section                                                                                                    |   |
|     |     |                |           |            |            |           |                                                                                                    | 3 |
|     |     |                |           |            |            |           |                                                                                                    |   |
|     |     |                |           |            |            |           |                                                                                                    |   |
|     |     |                |           |            |            |           |                                                                                                    |   |
|     |     |                |           |            |            |           |                                                                                                    |   |
|     |     |                |           |            |            |           |                                                                                                    |   |
|     | 4   |                |           |            |            |           |                                                                                                    |   |
|     |     |                |           |            |            |           |                                                                                                    |   |
|     |     |                |           |            |            |           |                                                                                                    |   |
|     |     |                |           |            |            |           |                                                                                                    |   |
|     |     |                |           |            |            |           |                                                                                                    |   |
|     |     |                |           |            |            |           |                                                                                                    |   |
|     |     |                |           |            |            |           | <ul> <li>Image: A start of the start of the start of</li></ul> |   |
|     |     |                |           |            |            |           |                                                                                                    |   |
|     | I   |                |           |            |            |           | ) )<br>(                                                                                                    |   |

• Add Number of Sections and after that click on *Partition* button.

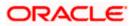

| Sections Webp | age Dialog |             |                |           |   |
|---------------|------------|-------------|----------------|-----------|---|
| SI No.        | Tab ID     | Section ID  | Section Height | Partition |   |
|               | -[AI       | * <u>S1</u> | •              | Partition |   |
|               |            |             |                |           | 1 |

• Add Number of Partition and after that click on *Sub Partition* Button.

| tition Name | Partition Width | Sub-Partition | Fieldset Req? | Fieldset Label | ₽+ |
|-------------|-----------------|---------------|---------------|----------------|----|
|             | • <u>100</u>    | Sub-Partitic  |               |                |    |
| 4           |                 |               |               | <b> </b> ►     |    |

- Layout of screen is designed.
- Same steps has to be carried out for designing layout of all screens.

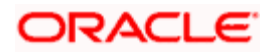

## 8. Data Block

• Click on The *data block* button under screen tab.

| 🖉 FCJ Rad Webpage Dialog                                           |                                                                                                    | X                                                                                                    |
|--------------------------------------------------------------------|----------------------------------------------------------------------------------------------------|----------------------------------------------------------------------------------------------------|
| Action<br>Function ID<br>Screen Type<br>Load Fmb XML               | Lead  LER00074 Martenance                                                                                                    | Schema Name FCISDISTUTS SFR NO:<br>SFR NO:<br>Main Screen Sc1_LER00074<br>Audo Gen. Column Position<br>Summary Required<br>Audt Bik Datasrc WKREP_TABLE<br>Screen Science Science |
| Data Source     Screen       een Height     Screen       516     - | Fields Position         Included XML         Summary         Include Californ           Width         Screen Position         Screen Type         Version Grouping           720         Template         - Small <ul> <li>Template</li> <li>- Small</li> <li>- Template</li> </ul> <ul> <li>- Small</li> <li>- Template</li> <li>- Small</li> <li>- Template</li> <li>- Template</li> <li>- Template</li> <li>- Template</li> <li>- Template</li> </ul> |                                                                                                    |
| Versio<br>Languag<br>File Save Pat<br>∢                            |                                                                                                    | <ul> <li>✓ Create Old DevXml</li> <li>✓ Create Language specific XML</li> <li>✓ Create Package</li> <li>✓</li> </ul>                                                                                                    |

• Define *data blocks* and all its details and add the corresponding datasource for data block, view type, screen name and give the tab name, section, partition for the required fields.

|                        | Attach Fiel |              |                              |              |     |
|------------------------|-------------|--------------|------------------------------|--------------|-----|
| Block ID<br>K_LER00074 | Block Title | View Type    | Screen Name<br>+SC1_LER00074 | Datasrc Name |     |
| K_LERUUU/4             | •           | Single Entry | *SCI_LER00074                | VWREP_TABLE  | - 🔜 |
|                        |             |              |                              |              |     |
|                        |             |              |                              |              |     |
|                        |             |              |                              |              |     |
|                        |             |              |                              |              |     |
|                        |             |              |                              |              |     |
|                        |             |              |                              |              |     |
|                        |             |              |                              |              |     |
|                        |             |              |                              |              |     |
|                        |             |              |                              |              |     |
|                        |             |              |                              |              |     |
|                        |             |              |                              |              |     |
|                        |             |              |                              |              |     |
|                        |             |              |                              |              |     |
| 4                      |             |              |                              |              |     |
|                        |             |              |                              |              |     |
|                        |             |              |                              |              |     |

View Type:

• Single Entry : For One –One Datasources

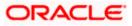

• Multiple entry : For One-Many Datasources.

Click on Attach field button to add fields to the data block

| 🖉 Data Blocks Webpage Dialog |             |              |               |              | X |
|------------------------------|-------------|--------------|---------------|--------------|---|
|                              | Attach Fiel |              |               |              |   |
| Block ID                     | Block Title | View Type    | Screen Name   | Datasrc Name |   |
| K_LER00074                   | -           | Single Entry | +SC1_LER00074 | VWREP_TABLE  |   |
|                              |             |              |               |              |   |
|                              |             |              |               |              |   |
|                              |             |              |               |              |   |
|                              |             |              |               |              |   |
|                              |             |              |               |              |   |
|                              |             |              |               |              |   |
|                              |             |              |               |              |   |
|                              |             |              |               |              |   |
|                              |             |              |               |              |   |
|                              |             |              |               |              |   |
| •                            |             |              |               |              |   |
|                              |             |              |               |              |   |
|                              |             |              |               |              | 1 |
|                              |             |              |               |              |   |

• From the list of fields you can select the required fields for data blocks.

| RAD Tools - Windows Internet Explorer     Control Control | Sc<br>Sc                                                                                                    | chema Name PCISDISTUTS S<br>SFR NO: SCI_LERODOZE V | A Find -<br>Charge Syles -<br>Syles -<br>Editing |
|----------------------------------------------------------------------------------------------------|----------------------------------------------------------------------------------------------------|----------------------------------------------------|--------------------------------------------------|
|                                                                                                    | P_ACCOPENINGDATE  P_ACTONTYPATE P_ACTIVITYDATE P_ACTIVITYDATE T T P_AGDENTCODE T T P_ALLOCATIONFROMDATE P_ALLOCATIONTODATE | INTURNE STALLE                                     |                                                  |
| Page St of 68 Words 2,507 🕉 English U.S                                                                                                    | oz.<br>nov                                                                                                    |                                                    | CISFO                                            |

• After that click on *field properties* button to add details .

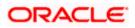

• Give Tab name, Section, Partition and Sub partition for all fields. You need to also tick the check boxes like Amendable, Read only, Upper case depending on your requirement for all fields. Field size and Max Length also has to be given.

| 🖉 Block Fields Webpage Dialog |                         |               |                  |                   |   |
|-------------------------------|-------------------------|---------------|------------------|-------------------|---|
| FieldsBrowser                 |                         |               |                  |                   |   |
| Asc Desc                      | Field Name 1            | BTN_OK        | Label Code *     |                   | - |
| Find Field                    | Field Type 1            | BUTTON        | Label Link       |                   |   |
| BTN_OK                        | Tab Name *              | AL            | TAB INDEX        |                   |   |
| BTN_EXIT<br>TSNAME            | Section Name            | S1 🗸          | Partition Name 1 | S1 P1 ¥           |   |
| TSVALUE                       | SubPartition Name       | ~             | AcsKeyCd         |                   |   |
| FL1                           |                         | Disabled?     |                  | ReadOnly?         |   |
| P_PRODUCTID                   |                         | Upper Case    |                  | Checked?          |   |
| P_TRANSACTIONDATE             | Height                  |               | Width            |                   |   |
|                               | Field Size              |               | Abs Pos          |                   |   |
|                               | Query Col               |               | Max Length       |                   |   |
|                               | Show In                 |               | Result Col       |                   |   |
|                               | Img Src                 | Images/Ok.gif | Alt Img          |                   |   |
|                               | TxtArea Rows            |               | TxtArea Cols     |                   |   |
|                               | Field Row               |               | Field Col        |                   |   |
|                               | Position                | Bottom 💙      | Alignment        | Right 🖌           |   |
|                               |                         | Amendable?    |                  | Subsystem Depend? |   |
|                               | Amount/Number Field Pre | ferences      |                  |                   |   |
|                               | Min. Val                |               | Max. Val         |                   |   |
|                               | Related Field           |               | Max. Decimals    |                   |   |
|                               |                         |               |                  | Add Fields        |   |
|                               |                         |               |                  |                   |   |
|                               |                         |               |                  |                   |   |
| ·                             |                         |               |                  |                   |   |
|                               |                         |               |                  | 🖌 🖌               |   |
|                               |                         |               |                  |                   |   |
|                               |                         |               |                  |                   |   |
|                               |                         |               |                  |                   |   |

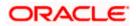

# 9. Field Sets

• The various *fieldsets* that are required have been pointed out in the screen below. For this example, we require three fieldsets named FST\_1, FST\_2 and FST\_3.

| 🔗 RAD Tools - Windows Internet Ex | xplorer                                                                                                    |                                                                                                    |
|-----------------------------------|----------------------------------------------------------------------------------------------------|----------------------------------------------------------------------------------------------------|
|                                   | PLICATION<br>Cl Red Webpage Dialog                                                                                                    | AaBbCc. A A Arnot -                                                                                                    |
|                                   | Actor Load  Function 0 CODEWRAT Screen Type Martianance  Laad Erreb XML Laad Screen XML PSRADTOOLLOId Rad C/COP Browse C Detail Required Audd Bia Required in Audd Revenue Required in Audd Revenue Required in Audd                                                                                                    | Schenn Name FC11110FRA W<br>SFR NO<br>Man Soren<br>(VS, MAN<br>Man Soren<br>(VS, MAN<br>Auto Gen, Column Position<br>Auto Bib Datassi<br>(VTMS_FVDPATE_MASTER W<br>(VTMS_FVDPATE_MASTER W<br>(VTMS_FVDPATE_MASTER W)<br>(VTMS_FVDPATE_MASTER W)<br>(VTMS_FVDPATE_MASTER W)<br>(VTMS_FVDPATE_MASTER W)<br>(VTMS_FVDPATE_MASTER W) |
|                                   | A Preview Webpage Dialog     Source?     Currency1      E      Currency1      E      Provard Rate Details     Period      Period | Currency2 *                                                                                                    |
| Applet CRCUN started              | reids     port by : DathTime : Mor No     Authorized by : DeleTime :                                                                                                    | <ul> <li>Copen</li> <li>Autorized</li> </ul>                                                                                                    |
|                                   | http://aps.oraclecorp.com/<br>ty_to login here<br>Hi,<br>Piease find the allotment for Function ID Bookmarking tr                                                                                                    | sk in the excel file at the following                                                                                                    |
| Page: 4 of 5 Words: 1/565 🥸       | location:                                                                                                    |                                                                                                    |
| Start Documentation-M             | lant 📓 Task - Microsoft Word 🛛 🌈 RAD Tools - Windows 🌈 ORACLE Flaxe                                                                                                    | ube :: 🖉 ORACLE Flexcube :: 🖉 Blank Page - Window 😰 🦿 🏹 12:34 PM                                                                                                    |

- Fieldsets has to created only for one-one datasource. Fieldsets are not required for onemany datasource.
- For one-many you need to give the tab, section, partition and sub partition details in the block screen itself.

| <u>@</u> 1 | al Data Blocks Webpage Dialog |                          |        |      |         |     |         |     |           |              |                    |     |          |
|------------|-------------------------------|--------------------------|--------|------|---------|-----|---------|-----|-----------|--------------|--------------------|-----|----------|
|            |                               |                          | Attach | Fiel |         |     |         |     |           |              |                    |     | <u>*</u> |
|            | _                             |                          |        | _    |         |     |         |     |           |              |                    |     |          |
|            |                               | Datasrc Name             |        |      | ib Name |     | Section |     | Partition | SubPartition | Default OK/Cancel? | D 🔒 |          |
|            |                               | JKTM_JUNK_INTERNTBNK     | *      | Al   | ~       |     | ~       |     | ~         | ~            |                    |     |          |
|            |                               | JKTM_JUNK_INTERNTBNK_DTL | *      | All  | *       | pr2 | *       | two | *         | *            |                    |     |          |
|            |                               |                          |        |      |         |     |         |     |           |              |                    |     |          |
|            |                               |                          |        |      |         |     |         |     |           |              |                    |     |          |
|            |                               |                          |        |      |         |     |         |     |           |              |                    |     |          |
|            |                               |                          |        |      |         |     |         |     |           |              |                    |     |          |
|            |                               |                          |        |      |         |     |         |     |           |              |                    |     |          |
|            |                               |                          |        |      |         |     |         |     |           |              |                    |     |          |
|            |                               |                          |        |      |         |     |         |     |           |              |                    |     |          |
|            |                               |                          |        |      |         |     |         |     |           |              |                    |     |          |
|            |                               |                          |        |      |         |     |         |     |           |              |                    |     |          |
|            |                               |                          |        |      |         |     |         |     |           |              |                    |     |          |
|            |                               |                          |        |      |         |     |         |     |           |              |                    |     |          |
|            |                               |                          |        |      |         |     |         |     |           |              |                    |     |          |
|            | 4                             |                          |        |      |         |     |         |     |           |              |                    |     |          |
|            |                               |                          |        |      |         |     |         |     |           |              |                    |     | _        |
| 4          |                               |                          |        |      |         |     |         |     |           |              |                    |     | <b>•</b> |
|            |                               |                          |        |      |         |     |         |     |           |              |                    | -   |          |
|            |                               |                          |        |      |         |     |         |     |           |              |                    | - V |          |
|            |                               |                          |        |      |         |     |         |     |           |              |                    | -   |          |
|            |                               |                          |        |      |         |     |         |     |           |              |                    |     |          |

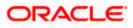

- Click Add fields on the lower right corner of screen and than a window will popup where you can add those columns which you want to group together in one field set, keeping in mind the vertical order in which they will appear on screen.
- You need to add Tab name, Section Name, Partition Name for 1-1 type of datasources fields inside the datablocks.

| 🖉 RAD Tools - Windows Int   | ernet Explorer    |                       |                             |                                          |                       | X                       | - ° ×                                 |
|-----------------------------|-------------------|-----------------------|-----------------------------|------------------------------------------|-----------------------|-------------------------|---------------------------------------|
| DADID                       |                   |                       |                             |                                          |                       |                         | ۷                                     |
|                             | APPLICA           |                       |                             |                                          |                       |                         | Replace                               |
| DEVELO                      | 🖉 FCJ Rad Webpage |                       |                             |                                          |                       |                         | & Select *                            |
|                             |                   | Action Load  CODVARRL |                             | Schema N                                 |                       | <b>_</b>                | Editing                               |
|                             |                   | n Type Maintenance V  |                             | SFR                                      |                       |                         |                                       |
|                             | 🔁 Data Blo        |                       | s in Fieldset Webpage D     | ialog                                    |                       |                         | ×                                     |
|                             | Data Data         |                       | s in theraset webpage b     | шор                                      |                       |                         |                                       |
|                             |                   | FieldS                | et Name FLD_SET_SEC1_PART   | Col:                                     | span                  | el Code *               |                                       |
|                             | anao12            | Defau                 | Field Name                  | Field Set                                | Incl.                 | INDEX                   |                                       |
|                             |                   |                       | R_RULE_ID                   | FLD_SET_SEC1_PART1                       |                       | Name SEC1_PART2         |                                       |
|                             | Data Sourc        |                       | R_RULE_DESC                 | FLD_SET_SEC1_PART1                       |                       | KeyCd ReadOnly?         |                                       |
|                             | Height            |                       | R_RULE_BASIS<br>R_RULE_TYPE | FLD_SET_SEC1_PART2<br>FLD_SET_SEC1_PART2 |                       | Checked?                |                                       |
|                             | 5                 |                       |                             | FLD_SEI_SECI_FARIZ                       |                       | Width bs Pos            |                                       |
|                             |                   |                       | RESSION_BILD                | FLED_SET_SEC4                            |                       | Length                  |                                       |
| Арг                         | 5                 |                       | DULE                        | FLD_SET_SEC1_PART1                       |                       | Alt Img                 | _                                     |
|                             |                   |                       | R_RULE_CCY<br>R_RULE_CCY2   | FLD_SET_SEC1_PART2<br>FLD_SET_SEC1_PART2 |                       | ta Cols                 |                                       |
|                             |                   | ↓ VAF                 |                             | FLD_SEI_SECI_FARIZ                       |                       | eld Col                 |                                       |
|                             |                   |                       |                             |                                          |                       | Subsystem Depend        | 17                                    |
|                             |                   |                       |                             |                                          |                       |                         |                                       |
|                             | •                 |                       |                             |                                          | 1                     |                         |                                       |
| Done                        |                   |                       |                             |                                          |                       | Add                     | Fields                                |
|                             |                   |                       |                             |                                          |                       |                         |                                       |
| -<br>0                      | 4                 |                       |                             |                                          |                       | · /                     |                                       |
| •                           | 4                 |                       |                             |                                          |                       | •                       |                                       |
| -                           |                   |                       |                             |                                          |                       |                         |                                       |
|                             |                   |                       |                             |                                          |                       |                         |                                       |
|                             |                   |                       |                             |                                          |                       |                         |                                       |
| -                           |                   |                       |                             |                                          |                       |                         | 1                                     |
|                             |                   |                       |                             |                                          |                       |                         | 0<br>*                                |
| Page: 23 of 40 Words: 1,380 | 3                 |                       |                             |                                          |                       | 🗐 🛱 🗟 🗏 📄 100% 💮        |                                       |
| 🛃 start 🔰 🖉 🔮               | 🙆 Mozila Firefox  | FCDOCPRO113@KER       | 😡 Inbox - Microsoft Out     | 📓 screen-steps - Micros                  | Documentation-Maint   | 📹 Task - Microsoft Word | N N N N N N N N N N N N N N N N N N N |
| ø                           | WordWeb           | 🔁 task                | 🚞 11.4_task                 | 🐲 Local Disk (D:)                        | 🖉 RAD Tools - Windows | 🕐 Word Help             | ₩                                     |
|                             |                   |                       |                             |                                          |                       |                         | 4/21/2011                             |
|                             |                   |                       |                             |                                          |                       |                         | ~                                     |

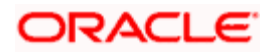

## 10. Call Forms

• The field button that appears on the lower left corner of preview screen is *callform*. Add the details of callform under this tab.

| 🖉 RAD Tools - Windows Interne         | et Explorer                  |                                                   |                 |                         |                                     | <.                   | <b>_</b> 2 X         |
|---------------------------------------|------------------------------|---------------------------------------------------|-----------------|-------------------------|-------------------------------------|----------------------|----------------------|
|                                       |                              |                                                   |                 |                         |                                     | ve Search            | P -                  |
| RAPID A                               | PPLICATIO                    | ON                                                |                 |                         |                                     |                      |                      |
| DEVELO                                | FCJ Rad Webpage Dialog       |                                                   |                 |                         |                                     |                      |                      |
|                                       | Action                       |                                                   |                 |                         |                                     |                      | ty + Tools + 🕢 + 🏾 » |
| · · · · · · · · · · · · · · · · · · · | Function ID *                | CYDFWRAT                                          |                 |                         |                                     |                      | A                    |
|                                       | Screen Type<br>Load Fmb XML  | Maintenance 💌                                     |                 | SFR NO:                 |                                     |                      |                      |
|                                       |                              |                                                   | rowse           | Main Screen             | CVS_MAIN  Auto Gen. Column Position |                      |                      |
|                                       |                              | <ul> <li>Detail Required</li> </ul>               |                 |                         | Summary Required                    |                      |                      |
|                                       |                              | Audit Blk Required     Reversal Required in Audit |                 | Audit Blk Datasrc       | CYTMS_FWDRATE_MASTER                | ~                    |                      |
|                                       |                              |                                                   |                 |                         |                                     |                      |                      |
|                                       |                              | Refresh                                           |                 |                         | UI Definitiv Preview D              | efine Lo\ View Sourc |                      |
| 6                                     | Data Source Screens          | Fields Position Included X                        | ML Summary      | Include CallForm Web Se | ervice                              |                      |                      |
|                                       | Call Form FucntionId         | Call Form Path                                    |                 | Parent Data Src         | Relation With Pare                  | ent Re 👝             |                      |
|                                       | CSCUFVAL                     | <ul> <li>D:\Development\9NT1368\5</li> </ul>      | waption\Sc •CYT | MS_FWDRATE_MASTER       |                                     |                      |                      |
|                                       |                              |                                                   |                 |                         |                                     |                      |                      |
| Appl                                  |                              |                                                   |                 |                         |                                     |                      |                      |
|                                       |                              |                                                   |                 |                         |                                     |                      |                      |
|                                       |                              |                                                   |                 |                         |                                     |                      |                      |
|                                       |                              |                                                   |                 |                         |                                     |                      |                      |
|                                       |                              |                                                   |                 |                         |                                     |                      |                      |
|                                       |                              |                                                   |                 |                         |                                     |                      |                      |
|                                       | 4                            |                                                   |                 |                         |                                     | <b>&gt;</b>          |                      |
| Applet CRCUtil started                |                              |                                                   |                 |                         |                                     |                      |                      |
|                                       | Version                      |                                                   |                 |                         | Create Old DevXml                   | -                    |                      |
|                                       | Language                     |                                                   |                 |                         | Create Language specifi             | c XML                |                      |
|                                       | File Save Path               | D:\RADTOOL\Old Rad\                               |                 |                         | Create Package                      |                      | •                    |
| ٩                                     |                              |                                                   |                 |                         |                                     | •                    |                      |
|                                       |                              |                                                   |                 |                         |                                     | 🗾 🧹 📈                |                      |
|                                       |                              |                                                   |                 |                         |                                     |                      | ·                    |
| L                                     |                              |                                                   |                 |                         |                                     |                      |                      |
|                                       |                              |                                                   |                 |                         |                                     |                      |                      |
|                                       |                              |                                                   |                 |                         |                                     |                      |                      |
|                                       |                              |                                                   |                 |                         |                                     |                      |                      |
|                                       |                              |                                                   |                 |                         |                                     |                      |                      |
|                                       |                              |                                                   |                 |                         |                                     |                      |                      |
|                                       |                              |                                                   |                 |                         |                                     |                      | 🖌 📲 🔍 100% 🔹 🚲       |
| Done                                  |                              | Course Lawrence                                   | Concerd         | Contest                 |                                     | Internet             | 🖓 🔹 🤫 100% 🔹 🚲       |
| 🐉 start 🛛 🗐 Documentatio              | on-M 🛛 🖄 Task - Microsoft W. | 🖉 RAD Tools - Windo                               | CRACLE Flexcube | CRACLE Flexcube         | 🖉 Blank Page - Wind                 | 🕹 Mozila Firefox     | 2:57 PM              |

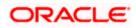

## 11. Actions

- RAPID APPLICATION DEVELO ..... 🖣 🗛 **#** SFR N a Data Bl 🖉 Block Fields -- Webp LBL\_BRANCH Label Link TAB INDEX ► Data So Height 4 Add Fields 1 K V 🖳 😑 tř 🕞 🗉 C RAD C 🗐 Тळ
- In Non Extensible Open Development for actions when you go to datablock fields there you need to check the box of *Amendable*.

• This is the final preview of required screen.

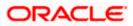

|                               | PPLICA                                                   | ge Dialog                                       |                                                                                       |                                |                                                   | 1.1.1.1 , A A Fin<br>L.1.1.1 , A A Fin<br>a Rej<br>Sel |
|-------------------------------|----------------------------------------------------------|-------------------------------------------------|---------------------------------------------------------------------------------------|--------------------------------|---------------------------------------------------|--------------------------------------------------------|
|                               | F                                                        | unction ID *CSDLIMIT<br>reen Type Maintenance V | Reauras                                                                               | Schema Na<br>SFR  <br>Main Scr |                                                   | Editi                                                  |
| Preview                       | Webpage Dialog                                           |                                                 |                                                                                       |                                | en. Column Position                               |                                                        |
|                               | Description<br>Module *<br>Description<br>Attribute *    |                                                 | Entity Type<br>Description                                                            | Fund Level Tracking            | y Required<br>ENERIC_LIMITS                       | vefine Lat Mew Sorv                                    |
| - Limit Details               |                                                          |                                                 |                                                                                       |                                | Se                                                | lect Fields                                            |
|                               | Limit Type O Perce<br>Amou<br>Gross/Net * O Gross<br>Net | nt                                              | Limit Period *<br>Period Start<br>Limits Maintenance<br>Limit Basis<br>Fund Reference | Copen Ended                    |                                                   | elect fiel                                             |
|                               | Tracking Level * O Trans                                 | action<br>nulated                               | Amount/Percentage<br>Warning Percentage                                               |                                |                                                   |                                                        |
|                               | Limit reference                                          | P                                               |                                                                                       |                                | te Old DevXml<br>te Language specif<br>te Package | c XML                                                  |
| Fields                        |                                                          |                                                 |                                                                                       |                                | *                                                 | •<br>•                                                 |
| Input by :<br>Authorized by : | DateTime :<br>DateTime :                                 | Moc                                             | No. : Open<br>Authorized                                                              |                                | Exit 🔀                                            | ✓ ×                                                    |
|                               |                                                          |                                                 |                                                                                       |                                |                                                   |                                                        |
| Words: 4,577                  |                                                          | Contraction to a                                |                                                                                       | Course to make                 |                                                   |                                                        |
| 🔄 🧷 🙆                         | 🕙 Mozila Firefox                                         | ORACLE Flexcube ::                              | . 🖉 Oracle FLEXCUBE UB                                                                | CRAD Tools - Windows           | ECDOCPRO113@KER                                   | S Inbox - Microsoft Out                                |

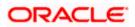

# 12. Summary

• The *summary* screen present in the Open Development can be accessed and selected through the Screens tab and then previewed using the Preview button.

| 🖉 RAD Tools - Windows Internet Explorer                                                                              |                                                                                                    | 🔳 🗗 🗙                            |
|----------------------------------------------------------------------------------------------------|----------------------------------------------------------------------------------------------------|----------------------------------|
|                                                                                                    | ve                                                                                                    | Search                           |
| RAPID APPLICATION                                                                                                    |                                                                                                    |                                  |
| DEVELO A FCJ Rad ~ Webpage Dialog                                                                                    |                                                                                                    | X Tasks Or "                     |
| Screen Type Maintenance SFR<br>Lad fmb XML<br>Load Screen X, Dr.RADTOOL Old Red/CYDB<br>Browse_<br>V Detail Required | Name FC111NFRA W<br>NO:<br>CV5_MAIN W<br>Auto Gen. Column Position<br>V summary Required<br>CVTMS_FVDPATE_MASTER<br>Audit Field | ky • Took • @• ″                 |
| Appl                                                                                                    | UI Definitir Proview Define<br>ab Service<br>300 Template V Small<br>Absolute V Medum                                           |                                  |
| Applet CRCUIt started Version 0.1b Language ENG File Save Path D_\RADTOOL\Old Rad\                                   | Create Old DevXml     Create Language specific XML     Create Package                                                           | ×<br>×<br>×                      |
|                                                                                                    |                                                                                                    |                                  |
| Done                                                                                                    | e Int                                                                                                    |                                  |
| 🛃 start 🔄 Documentation-M 📓 Task - Microsoft W 🖉 RAD Tools - Windo 🔗 ORACLE Flexcube 🔗 ORACLE Flexcube .             | 🖉 Blank Page - Wind 😢 Mc                                                                                                    | ozilla Firefox 🛛 🔋 🗘 🕵 🐉 3:01 PM |

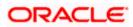

| & RAD Tools - Windows Internet Explor                      | er                                                              |                 |                 |                        |                    |                            |               |             | - 5 🗙      |
|------------------------------------------------------------|-----------------------------------------------------------------|-----------------|-----------------|------------------------|--------------------|----------------------------|---------------|-------------|------------|
| RAPID APPI                                                 |                                                                 |                 |                 |                        |                    | ve                         | Search        |             | <b>P</b> • |
|                                                            | d Webpage Dialog                                                |                 |                 |                        |                    |                            |               | 3           |            |
|                                                            | Action Load<br>Function ID *CYDFWRAT<br>Screen Type Maintenance | v<br>v          |                 | Schema Name<br>SFR NO: | FC111INFRA         |                            |               | sty + Tools | • @• *     |
| Preview Webpage                                            | Dialog<br>Authorization Status<br>Currency1                     | Y               |                 | Record Status          | VDRATE_            | d<br>MASTER                | V             |             |            |
| Advanced Reset                                             | Query Refresh                                                   |                 |                 |                        |                    |                            |               |             |            |
| Result *                                                   |                                                                 |                 |                 |                        |                    |                            |               |             |            |
| Applet CRCUII start                                        | e Record Status -                                               | nod             |                 |                        | te Old Dev         | Small     Small     Medurr |               |             |            |
| Authorization Status<br>A - Authorized<br>U - InAuthorized | Cecord Status<br>C - Coper<br>D - Coper<br>C                    |                 |                 | Б                      |                    |                            | ¥ X           |             | 8          |
| Done                                                       |                                                                 |                 |                 |                        |                    | 😜 Int                      | ernet         |             |            |
| Start Documentation-M                                      | 📓 Task - Microsoft W 🛛 🖉 RAG                                    | Tools - Windo 🥻 | ORACLE Flexcube | CORACLE Flexcube       | 🖉 Blank Page - Win | d 🕲 M                      | ozila Firefox | 🛛 🗘 🏟       | 3:02 PM    |

• Note that the fields indicated in the summary preview below are *query* fields and have been indicated in the screen below.

| 🔗 RAD Tools - Windows Internet Explorer                                                                                                    |                                                                                              | _ 2 ×      |
|----------------------------------------------------------------------------------------------------|----------------------------------------------------------------------------------------------|------------|
| RAPID APPLICATION                                                                                                    | ve Search                                                                                    | <b>₽</b> ▼ |
| DEVELO 2 FCJ Rad Webpage Dialog                                                                                                    |                                                                                              |            |
| Action Load  Function D CODEWRAT Softeen Type Materiance M                                                                                                    | Schema Name FC111INFRA V<br>SFR NO:                                                          | • @• *     |
| 🖉 Preview Webpage Dialog                                                                                                    | n. Column Position                                                                           |            |
| Authorization Status                                                                                                    | Record Status V Required<br>Currency2 FE VORATE_MASTER V<br>B Proview Define Lot View Source |            |
| Advanced Reset Query Refresh                                                                                                    |                                                                                              |            |
| Result*                                                                                                    |                                                                                              |            |
| Authorization Status Record Status Currency1 Currency2 Branch Max Period                                                                                                    | e Old DevXnl<br>e Old DevXnl<br>b Package                                                    |            |
| A - Adverted C - Create and C - Create and C - Crea |                                                                                              | X          |
| Done                                                                                                    | 💽 Internet 🥠 🕂 🔩                                                                             |            |
| 🛃 Start 🔄 Documentation-M 🗟 Task - Microsoft W 🖉 RAD Tools - Windo 🌔                                                                                                    | 🤇 ORACLE Flexcube 🕜 ORACLE Flexcube 🌈 Blank Page - Wind 🧕 Mozila Firefox 🛛 😰 🗘 😒             | 3:02 PM    |

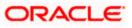

## 13. Non extensible Open Development File Generation

• Click on the green tick button on the bottom to save and generate the files.

| CRAD Tools - Windows Internet Explorer |                                                      |                       |                                  |                                                                                         |                                 |    |                        |
|----------------------------------------|------------------------------------------------------|-----------------------|----------------------------------|-----------------------------------------------------------------------------------------|---------------------------------|----|------------------------|
| RAPID APPLICA                          | ΓΙΟΝ                                                 |                       |                                  |                                                                                         |                                 |    |                        |
| DEVELO 🗗 FCJ Rad Webpage               | Dialog                                               |                       |                                  |                                                                                         |                                 | X  |                        |
|                                        | D CSDLIMIT                                           |                       | Schema Name<br>SFR NO:           | ACCMIFDB                                                                                |                                 |    |                        |
| Load Streen X                          |                                                      | Browse                | Main Screen<br>Audit Bik Datasro | Auto Gen. Column Position     Summary Required     CSTMS_GENERIC_LIMITS     Audit_Field | v<br>Define Lo} View Sourg<br>→ | •  |                        |
|                                        | en Width Screen Position                             |                       | sion Grouping? Tabs              |                                                                                         | references                      |    |                        |
| Appli                                  | 760 • Template •                                     |                       | C Tobs                           |                                                                                         | Preference                      |    |                        |
| La La                                  | Version 0.1b<br>Inguage ENG V<br>D:task\CSDLIMIT_RAD | )/                    |                                  | Create Old DevXml Create Language sp Create Package                                     | vecific XML                     |    |                        |
| FCUBS-FEO DirectionsT<br>Function ID   |                                                      |                       |                                  |                                                                                         | <b>/</b>                        | ×  |                        |
| FCLBS-FD0<br>Function ID Getting Star  |                                                      |                       |                                  |                                                                                         |                                 |    |                        |
| 🛃 start 🖉 🧔 😡 🔮 FCDOCFRO113@KER        | 🕹 Mozila Firefox                                     | 🥥 s.saravana.karunaka | 🙆 Buddy List                     | 😡 Inbox - Microsoft Out                                                                 | 🐲 Local Disk (D:)               |    | 3:54 PM                |
| 🥵 🧁 anandan                            | 📓 Task - Microsoft Word                              | FCUBS-FD02-02-01-R    | FCUBS-FD02-02-01-R               | Documentation-Maint                                                                     | 🖉 RAD Tools - Window            | «s | 3:54 PM                |
| W WordWeb                              |                                                      |                       |                                  |                                                                                         |                                 |    | Vednesday<br>4/27/2011 |

Following files will be generated:

- SPC
- SQL
- Inc
- JS
- UIXML

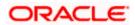

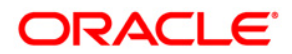

**Notification Development** 

November [2012] Version 12.0.1.0.0

Oracle Financial Services Software Limited Oracle Park Off Western Express Highway Goregaon (East) Mumbai, Maharashtra 400 063 India

Worldwide Inquiries: Phone: +91 22 6718 3000 Fax:+91 22 6718 3001 www.oracle.com/financialservices/

Copyright © [2007], [2012], Oracle and/or its affiliates. All rights reserved.

Oracle and Java are registered trademarks of Oracle and/or its affiliates. Other names may be trademarks of their respective owners.

U.S. GOVERNMENT END USERS: Oracle programs, including any operating system, integrated software, any programs installed on the hardware, and/or documentation, delivered to U.S. Government end users are "commercial computer software" pursuant to the applicable Federal Acquisition Regulation and agency-specific supplemental regulations. As such, use, duplication, disclosure, modification, and adaptation of the programs, including any operating system, integrated software, any programs installed on the hardware, and/or documentation, shall be subject to license terms and license restrictions applicable to the programs. No other rights are granted to the U.S. Government.

This software or hardware is developed for general use in a variety of information management applications. It is not developed or intended for use in any inherently dangerous applications, including applications that may create a risk of personal injury. If you use this software or hardware in dangerous applications, then you shall be responsible to take all appropriate failsafe, backup, redundancy, and other measures to ensure its safe use. Oracle Corporation and its affiliates disclaim any liability for any damages caused by use of this software or hardware in dangerous applications.

This software and related documentation are provided under a license agreement containing restrictions on use and disclosure and are protected by intellectual property laws. Except as expressly permitted in your license agreement or allowed by law, you may not use, copy, reproduce, translate, broadcast, modify, license, transmit, distribute, exhibit, perform, publish or display any part, in any form, or by any means. Reverse engineering, disassembly, or decompilation of this software, unless required by law for interoperability, is prohibited.

The information contained herein is subject to change without notice and is not warranted to be error-free. If you find any errors, please report them to us in writing.

This software or hardware and documentation may provide access to or information on content, products and services from third parties. Oracle Corporation and its affiliates are not responsible for and expressly disclaim all warranties of any kind with respect to third-party content, products, and services. Oracle Corporation and its affiliates will not be responsible for any loss, costs, or damages incurred due to your access to or use of third-party content, products, or services.

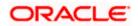